## ФЕДЕРАЛЬНОЕ ГОСУДАРСТВЕННОЕ УНИТАРНОЕ ПРЕДПРИЯТИЕ «ВСЕРОССИЙСКИЙ НАУЧНО-ИССЛЕДОВАТЕЛЬСКИЙ ИНСТИТУТ МЕТРОЛОГИЧЕСКОЙ СЛУЖБЫ» (ФГУП «ВНИИМС»)

СОГЛАСОВАНО

Заместитель директора по производственной метрологии ФГУП «ВНИИМС» *CHB. Иванникова*  $\overline{M}$ 2021 г.

Государственная система обеспечения единства измерений

# РЕГИСТРАТОР УДАРНЫХ НАГРУЗОК TSR PRO TRIAX SHOCK RECORDER

МЕТОДИКА ПОВЕРКИ

МП 204/3-01-2021

г. Москва 2021

# РЕГИСТРАТОР УДАРНЫХ НАГРУЗОК TSR PRO TRIAX SHOCK RECORDER (ПЕРЕЗАРЯЖАЕМЫЙ)

## МЕТОДИКА ПОВЕРКИ МП 204/3-01-2021

Введена в действие с  $\mathcal{R}$  20  $\Gamma$ .

### ОБЩИЕ СВЕДЕНИЯ.

 $-4 - \frac{1}{2}$ 

Настоящая методика распространяется на регистратор ударных нагрузок TSR PRO Triax Shock Recorder (далее – регистратор), изготовленные «Diversified Technical Systems, Inc.», США, и устанавливает методику его первичной и периодической поверок.

Интервал между поверками 2 года.

1

При проведении поверки должна быть обеспечена прослеживаемость поверяемого СИ к Государственному первичному эталону единиц длины, скорости и ускорения при колебательном движении твердого тела (ГЭТ 58-2018). При проведении поверки в качестве средств поверки должен использоваться эталон по Государственной поверочной схеме для средств измерений виброперемещения, виброскорости, виброускорения и углового ускорения, утвержденной приказом Федерального агентства по техническому регулированию и метрологии от 27.12.2018 г. № 2772.

Методика поверки допускает возможность поверки СИ на меньшем числе поддиапазонов амплитуд и частот с указанием объема выполненной поверки в свидетельстве о поверке.

1. ОПЕРАЦИИ ПОВЕРКИ

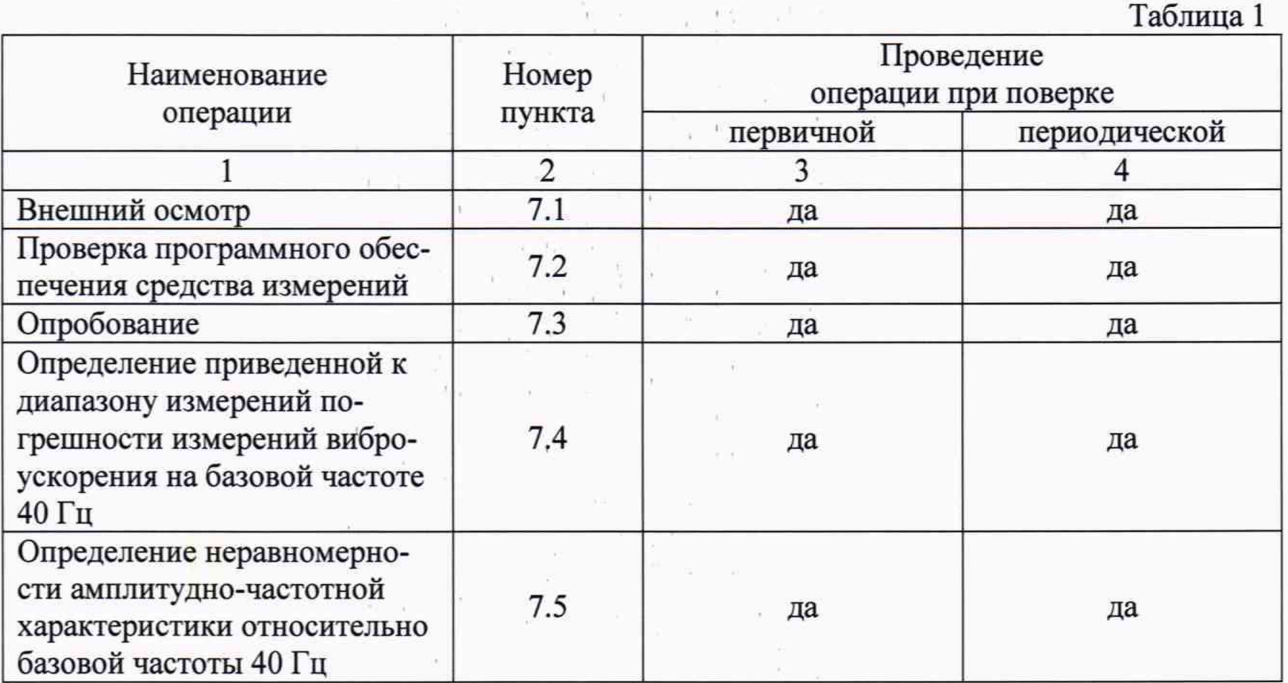

1.1. При проведении первичной и периодической поверок, выполняют операции, указанные в таблице 1.

#### 2. СРЕДСТВА ПОВЕРКИ

2.1. При проведении поверки необходимо применять основные, приведенные в таблице 2.

Таблица 2

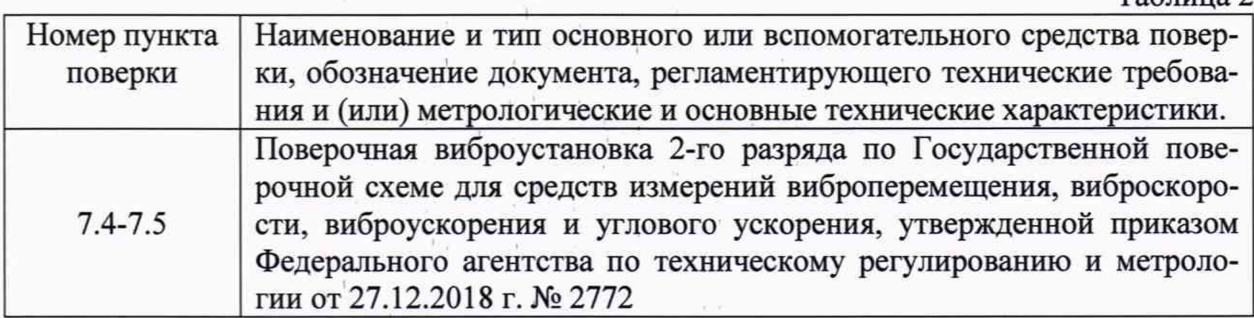

2.2. Допускается применять другие средства поверки, не приведенные в перечне, но обеспечивающие определение (контроль) метрологических характеристик поверяемых средств измерений с требуемой точностью.

### 3. ТРЕБОВАНИЯ К КВАЛИФИКАЦИИ ПОВЕРИТЕЛЕЙ

3.1. К поверке допускаются лица, имеющие необходимые навыки по работе с подобными СИ и ознакомленные с эксплуатационной документацией.

#### 4. ТРЕБОВАНИЯ БЕЗОПАСНОСТИ

4.1. При проведении поверки должны соблюдаться требования безопасности, установленные ГОСТ 12.1.019-2017, ГОСТ 12.2.091-2012 и эксплуатационной документацией фирмы-изготовителя.

#### 5. УСЛОВИЯ ПРОВЕДЕНИЯ ПОВЕРКИ

5.1. При проведении поверки должны быть соблюдены следующие условия:

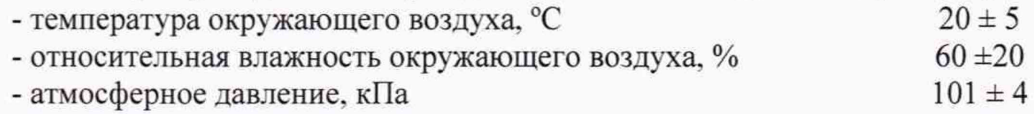

### 6. ПОДГОТОВКА К ПРОВЕДЕНИЮ ПОВЕРКИ

6.1. При подготовке к проведению поверки должно быть установлено соответствие регистраторов следующим требованиям:

- отсутствие механических повреждений корпуса, соединительных кабелей и электрических разъемов;
- резьбовые части электрических разъемов не должны иметь видимых повреждений.

6.2. В случае несоответствия регистратора хотя бы одному из указанных в п. 6.1 требований, он считается непригодным к применению, поверка не производится до устранения выявленных замечаний.

6.3. Все приборы должны быть прогреты и подготовлены к работе в соответствии со своим руководством по эксплуатации.

#### 7. ПРОВЕДЕНИЕ ПОВЕРКИ

#### 7.1. Внешний осмотр

При внешнем осмотре устанавливают соответствие комплектности и маркировки требованиям эксплуатационной документации, а также отсутствие механических повреждений корпуса, соединительных кабелей и разъемов.

7.2. Проверка программного обеспечения средства измерений

Запустить программу TSR Control.

В открывшемся окне программы нажать на значок ционные данные (версию ПО). *У )* About

и проверить идентифика-

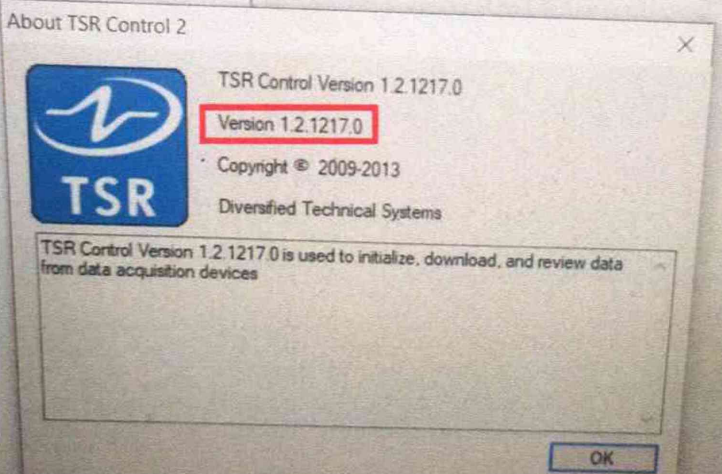

Рисунок 7.2.1 - Идентификационные данные ПО

Версии ПО должна быть не ниже указанной на рисунке 7.2.1. 7.3. Опробование

Закрепить регистратор на вибростоле эталонной виброустановки 2-го разряда.

С помощью соединительного кабеля (входящего в комплект поставки) поверяемый регистратор подключить к персональному компьютеру (далее - ПК) с установленным соответствующим ПО.

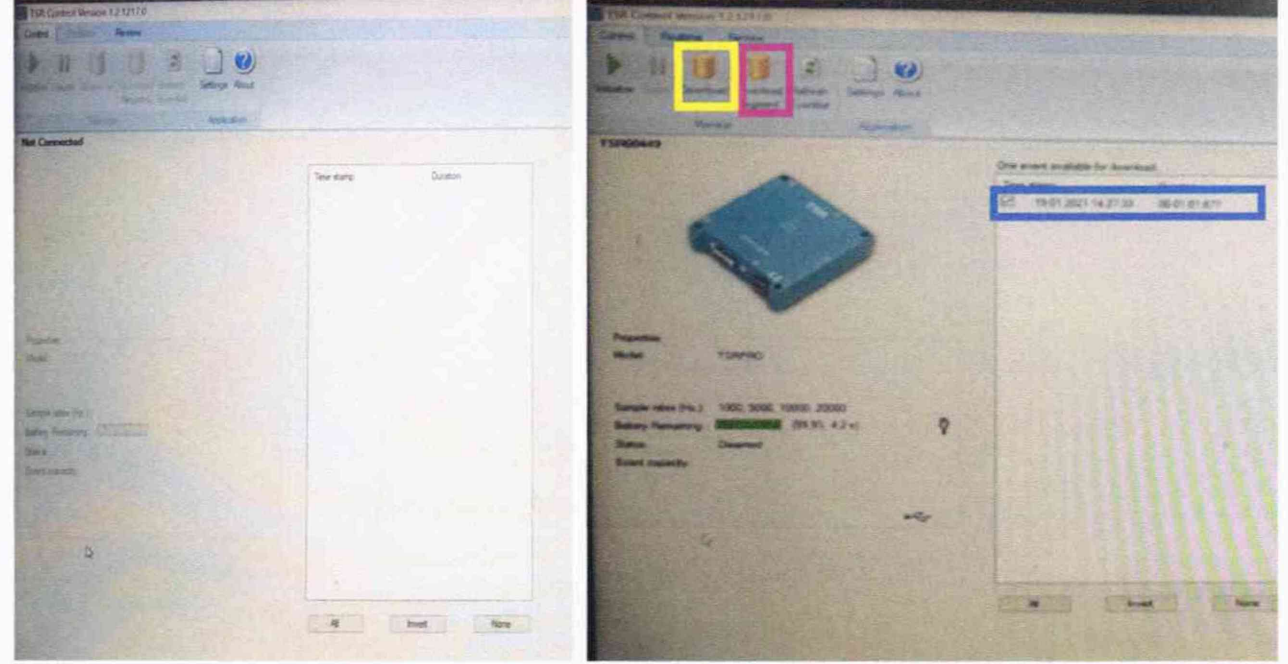

Рисунок 7.3.1 - Инициализация регистратора программным обеспечением

Убедиться, что регистратор инициализировался программным обеспечением в соответствии с рисунком 7.3.1, и заряд встроенной аккумуляторной батареи достаточен для проведения поверки.

Запустить регистратор, выполнив следующие действия:

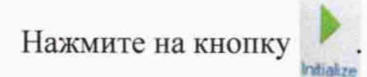

В открывшимся окне выставить настройки в соответствии с рисунком 7.3.2 и загрузить указанные настройки в регистратор.

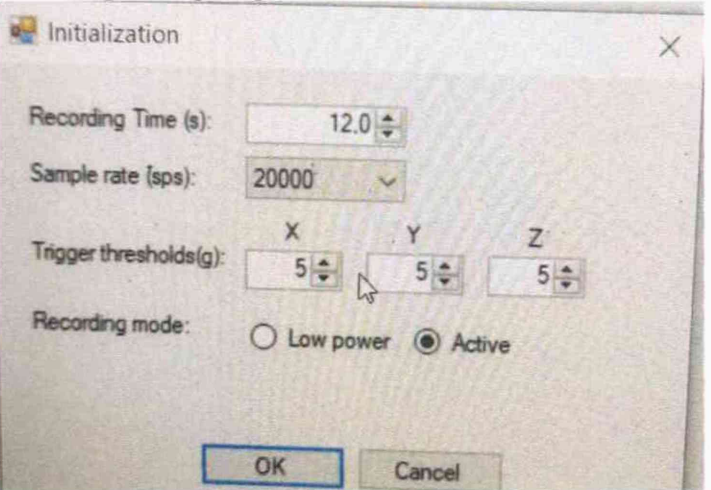

Рисунок 7.3.2 - настройки регистратора.

\* При данных настройках регистратор будет вести запись 12 секунд при воздействии на регистратор вибрации или ударной нагрузки превышающей 5% от диапазона измерений с частотой дискретизации сигнала 20000 Гц (20000 записей в секунду). После записи в 12 секунд следующая запись начнется только после того, как на регистратор

будет приложено воздействие вибрации или ударной нагрузки превышающей 5% от диапазона измерений.

Нажать кнопку «ОК» и дождаться пока в ПО не отобразится готовность регистратора к записи Battery Remaining: (100.0% 4.2 v) Status CircularBufferMotionArmed

Отсоедините соединительный провод от регистратора и задайте на эталонной поверочной виброустановке значение виброускорения равное 100 м/с<sup>2</sup> на базовой частоте 40 Гципродержите установленное значение около 12 секунд.

Выключите эталонную поверочную виброустановку 2-го разряда. Подключите регистратор к ПК и убедитесь, что регистратор инициализировался в ПО (рисунок 7.3.1).

Поставьте галочку напротив записавшегося события (выделено синим цветом на рисунке 7.3.1) и нажмите на кнопку «Download» (выделена желтым цветом на рисунке  $7.3.1$ ).

После выгрузки данных перейдите во вкладку «Review» для просмотра измеренной информации (выделено синим цветом на рисунке 7.3.3).

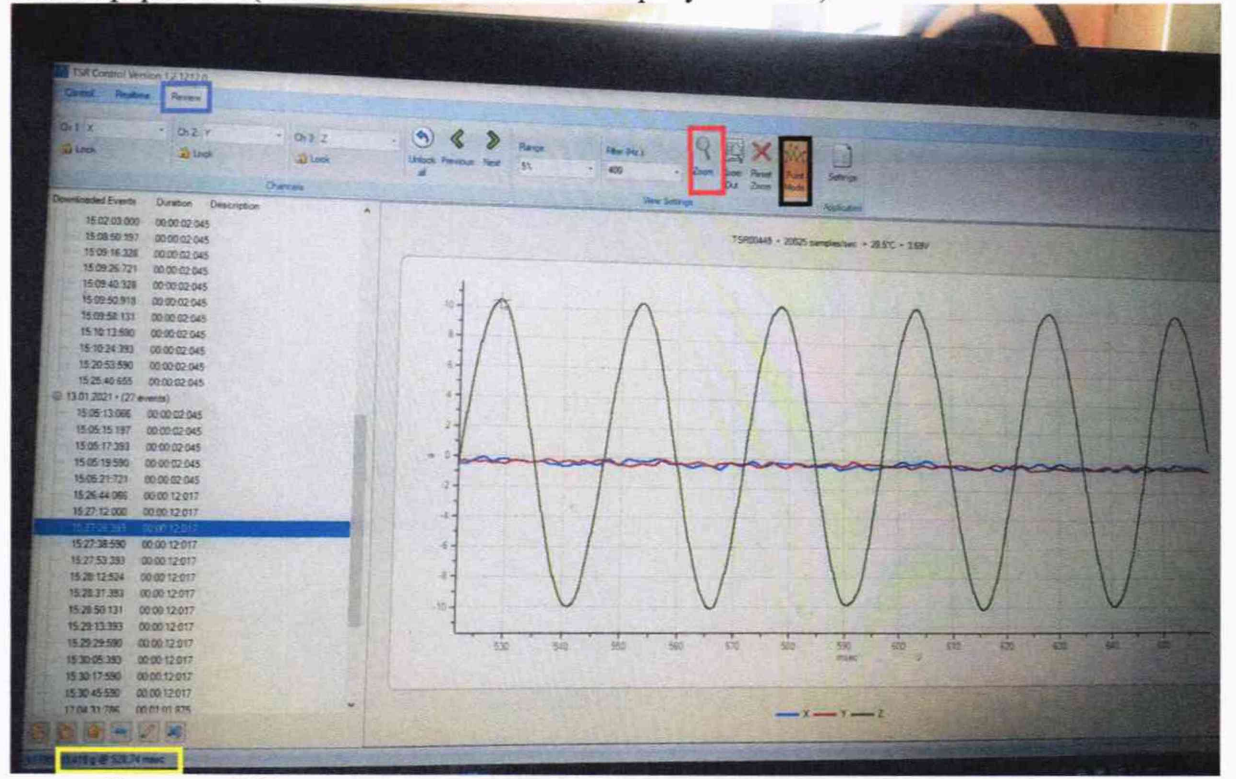

Рисунок 7.3.3 - пользовательский интерфейс обработки записанных данных.

Выберете из списка событий ваш записавшийся файл. С помощью «Zoom» (выделено красным на рисунке 7.3.3) увеличьте запись так, чтобы было видно получившуюся синусоиду. С помощью функции «Point Mode» (выделено черным на рисунке 7.3.3) наведите курсор на пик и убедитесь, что задаваемое значение уровня вибрации примерно соответствует задаваемому уровню (результат значения куда наведен курсор отображается в окне выделенным желтым цветом).

7.4. Определение приведенной к диапазону измерений погрешности измерений виброускорения на базовой частоте 40 Гц.

Измерения производят поочередно для каждой измерительной оси регистратора.

Запрограммировать регистратор на измерение виброускорения в соответствии с рисунком 7.3.2. Время записи можно изменять для удобства по-своему. Можно произвести запись задания амплитуд в одном файле, а потом разделить на составляющие или произвести запись каждого события по отдельности. Запись амплитуд ниже порога срабатывания

осуществляется одним файлом (с более длинным временем записи), где в начале задаются амплитуды свыше порога срабатывания, и, пока идет запись регистратора, понижается амплитуда. и выдерживается соответствующее значение около 5 секунд, далее после выгрузки измеренной информации смотрится время записи соответствующего сегмента и выгружается соответствующий сегмент отдельно (для этого необходимо нажать на «Download segment» (выделено фиолетовым на рисунке 7.3.1) и ввести промежуток времени в течении которого было выдержано соответствующее значение амплитуды и выгрузить данное событие).

Регистратор проверяют на базовой частоте 40 Гц на следующих значениях амплитуд виброускорения: 10; 50; 100; 200; 300; 400 и 500 м/с2.

Измеренное значение виброускорения может определяться двумя способами.

Первый способ: при помощи функции «Point Mode» (выделено черным на рисунке 7.3.3).

Определить 5 соседних максимальных пиков на задаваемой амплитуде и рассчитать среднее значение. Аналогичную процедуру провести для минимальных пиков.

Измеренное амплитудное значение виброускорения рассчитать по формуле (1):

$$
D_{\text{H3M}} = \frac{D_{\text{cp. MAKC}} - |D_{\text{cp. MHH}}|}{2} * g
$$
 (1)

где:

Dcp. макс - среднее измеренное значение 5 соседних максимальных пиков на задаваемой амплитуде

DCp. мин - среднее измеренное значение 5 соседних минимальных пиков на задаваемой амплитуде

g - ускорение свободного падения.

Второй способ: после выгрузки записи или сегмента где. записано только одно значение задаваемого параметра перейти по пути **Варать Элот компьютер > OS(C)** > DIS > TSR Control 2 > Data > TSR00449

(указан стандартный путь. При установке в другое место путь к файлам будет другой) и открыть Excel таблицу с соответствующей записью. С помощью стандартных функций Excel найти минимальное и максимальное значение амплитуды и рассчитать измеренное значение виброускорения по формуле (1) (в качестве мин и макс будет не среднее измеренное, а мин и макс определенное Excel).

*\*\*Второй способ рекомендуется применять там*, *где стабильность задання определенного значения амплитуды на эталонной бочке обеспечить сложно, и параметр задаваемого значения в течении времени опускается. Рекомендуется определять измеренное значение 2-м способом.*

Приведенную погрешность измерений рассчитать по формуле (2):

$$
\partial = \frac{D_{\text{HSM}} - D_{\text{3a}}}{D_{\text{A}}}
$$
 (2)

где:

D<sub>изм</sub>- измеренное амплитудное значение виброускорения;

D<sub>зад</sub>. - заданное амплитудное значение виброускорения;

D^nan. — верхнее значение диапазона измерений.

Регистратор считается прошедшим поверку по данному пункту, если полученные значения приведенной погрешности не превышают (для каждой измерительной оси): ± 4  $\frac{0}{6}$ .

7.5 Определение неравномерности амплитудно-частотной характеристики относительно базовой частоты 40 Гц.

Определение неравномерности амплитудно-частотной характеристики относительно базовой частоты 40 Гц проводится на эталонной виброустановке поочередно для трех измерительных осей (X, Y, Z). Регистратор устанавливают на вибровозбудитель эталонной виброустановки. На вибростенде воспроизводят виброускорение амплитудой 100 м/с<sup>2</sup> на частотах 20; 40; 80; 120; 180 и 240 Гц. Амплитуду колебаний поддерживают постоянной. Определяют измеренное значение коэффициента виброускорения по формуле (1) при каждом значении частоты. Неравномерность амплитудно-частотной характеристики определяют по формуле (3):

$$
\gamma = \frac{D_{\text{H3M}} - D_{\text{6a3}}}{D_{\text{6a3}}} * 100\%
$$
\n(3)

Где:

*Эбаз -* измеренное амплитудное значение виброускорения на базовой частоте.

Регистратор считается прошедшим поверку по данному пункту; если полученные значения неравномерности АЧХ в диапазоне рабочих частот не превышают (для каждой

### 8. ПОДТВЕРЖДЕНИЕ СООТВЕТСТВИЯ СРЕДСТВА ИЗМЕРЕНИЯ МЕТРОЛО-ГИЧЕСКИМ ТРЕБОВАНИЯМ

Регистратор считается пригодным к применению (соответствующим метрологическим требованиям) если он прошел поверку по каждому пункту данной методики и все максимальные значения неравномерности АЧХ. приведенной погрешности измерений не превышают допустимых значений, указанных в описании типа.

#### 9. ОФОРМЛЕНИЕ РЕЗУЛЬТАТОВ ПОВЕРКИ

9.1. Регистратор, прошедший поверку с положительным результатом, признается годным и допускаются к применению.

Результат поверки регистратора подтверждается сведениями о результатах поверки средств измерений, включенными в Федеральный информационный фонд по обеспечению единства измерений. По заявлению владельца средства измерений или лица, представившего его на поверку, выдается свидетельство о поверке средства измерений, и (или) в Паспорт средства измерений вносится запись о проведенной поверке, заверяемая подписью поверителя и знаком поверки, с указанием даты поверки.

9.2. При отрицательных результатах поверки, в соответствии с действующим законодательством в области обеспечения единства измерений РФ, на регистратор оформляется извещение о непригодности к применению.

Зам. начальника отдела 204 В.П. Кывыржик

Начальник лаборатории 204/3

Руководитель НИЦИАМТ ФГУП «НАМИ»

А.Г. Волченко

Д.А. Загарин